# **DL501 Trail Camera** User's Manual

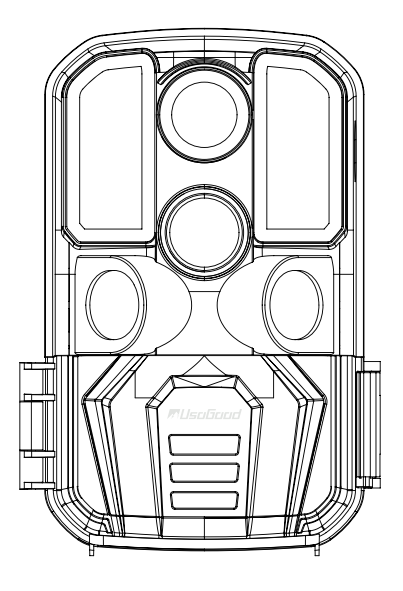

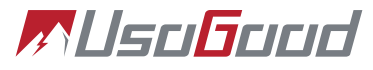

Wifi Hunting Camera with **APP Remote** 

Dear Customer.

We are truly grateful that you have chosen us as your best product dealer. You are one of our most highly valued customers. It is our pleasure to have the opportunity to serve you.

Speaking on behalf of the company, we hope you can enjoy the fantastic quality of our products and services. We will try our best to meet your requirements and expectations.

Usogood has always been committed to creating high-quality products and bringing 100% satisfactory service to our beloved customers. We value the precious feedback of every customer.

At the same time, we provide each customer with a 12-month quarantee period. During this period, if there are any problems with the product, or if you have any questions, please feel free to contact us in any of the following ways.

Kind Regards, Usogood Team

**@** www.usogood.co

support@usogood.co

fi https://www.facebook.com/usogoodoffice/

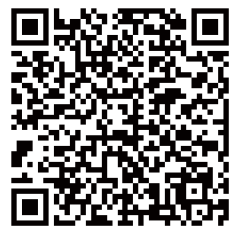

Facebook group

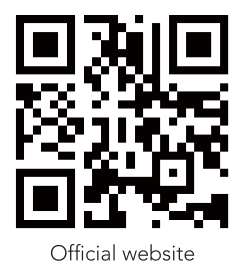

# **CONTENTS**

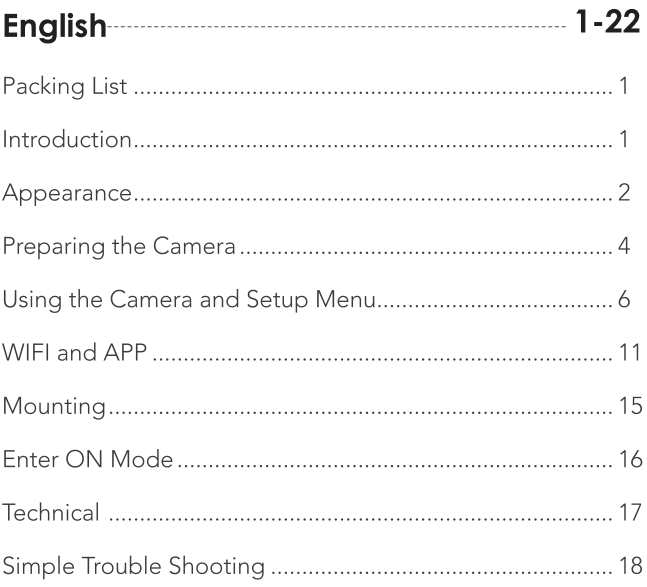

# **Packing List**

Please unpack the trail camera carefully and check that below accessories are contained in the box.

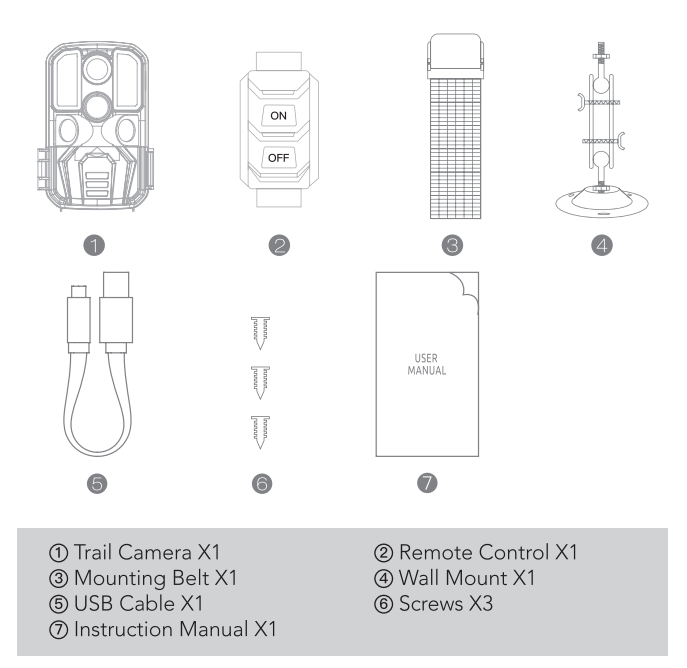

### **Introduction**

The trail camera can be used in many places. For example, using it for hunting, wildlife monitor, farm monitor and home security. The infrared sensor of the camera can detect the temperature change within the detection range to trigger the camera to take pictures or videos. The trail camera can be used in many places. For example, using it for hunting, wildlife monitor, farm monitor and home security.

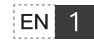

Theinfrared sensor of the camera can detect the temperature change within the detection range to trigger the camera to take pictures or videos

## **Features of WIFI Trail Camera**

- 1. Built-in wifi
- 2. 24MP photo and 1296P video resolution
- 3.0.2s trigger speed
- 4. 6.6cm color TFT LCD (320x240 pixels)
- 5. 34Pcs 940nm no glow IR LEDs
- 6. 3 Sensors with 120° detection angle
- 7. IP66 Waterproof
- 8. Fully automatic IR filter
- 9. Mini USB 2.0 interface
- 10 Power indication
- 11. Password protection
- 12. Built-in microphone and speaker
- 13. Time, date, temperature, phase and Serial No.
- 14. SD card (up to 128GB)

# **Appearance**

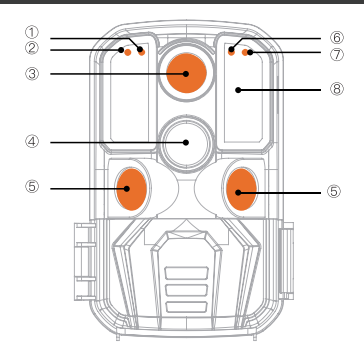

- 10 Light Indicator
- 3 Lens
- 5 Side PIR Sensor
- 7 Main PIR Indicator
- 2 Side PIR Indicator
- 4) Main PIR Sensor
- 6 System Indicator
- 8 IR LED

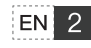

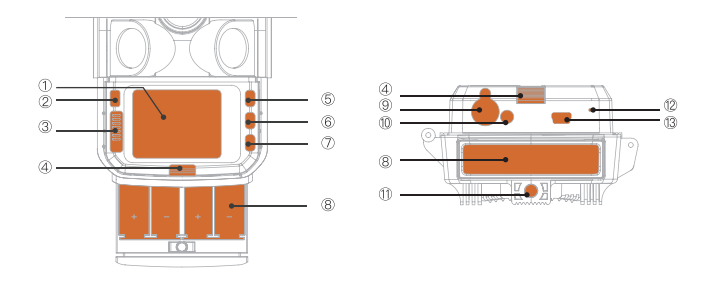

**1**Screen 2'MODE' Button ③OFF/SETUP/ON 4 Battery Case Release ⑤'↑' Button ®'OK' Button  $\overline{O}$ ' $\downarrow$ ' Button

**®Battery Case ODC** Power **@AV Output Mount Screw** <sup>(2)</sup> Microphone ® Mini USB

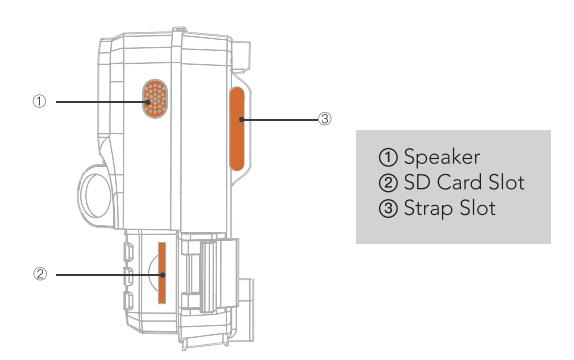

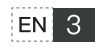

- 1. The monitor is only switched on in the 'SETUP' mode for changing menu settings or viewing photos and videos.
	- 2. A SD memory card must have been inserted into the memory card slot to save photos and videos.
	- 3. Using the mini USB connection (USB 2.0), the camera can be connected to a computer to download photos and videos.
	- 4. Using the mode switch, the three operating modes:OFF, SETUP and ON can be selected.

## **Preparing The Camera**

#### Note:

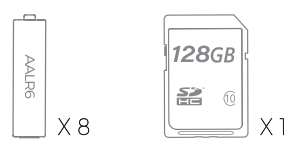

- 1. SD memory cards up to a capacity of 128 GB are supported.
- 2. For best using experience, we recommend using 8 alkaline batteries to power the camera, lithium-ion rechargeable batteries are not recommended because rechargeable batteries have lower voltage output and poor performance under low temperature.
- 3. The camera must be inserted  $8 \times 1.5V$  AA batteries. Do not use new and old batteries together. DC interface need 6V/1.5A adaptor with plug 3.5mm(outer diameter)\*1.35mm(inner diameter).
- 4. Insert CLASS 10 or higher class 128GB SD card (CLASS 10 is recommended). Prior to insert into memory card, ensure that the lateral write protection on the memory card is unlocked.
- 5. New memory card is recommended to be formatted when using (as below described).
- 6. Please note that the camera will power off when power is very low.

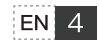

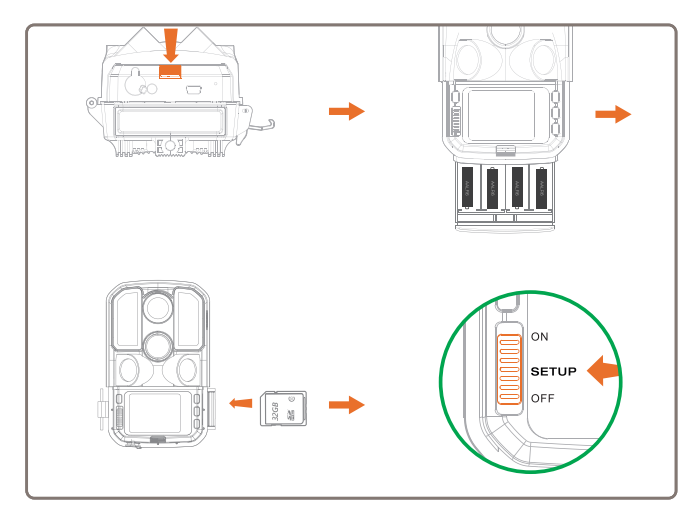

How to start:

- 1. Push the release button to release the battery case
- 2. Insert 8x brand new alkaline batteries
- 3. Install the battery case
- 4. Insert the SD card
- 5. Switch to 'SETUP' mode, setting the camera
- 6. Switch to 'ON' mode, camera start to work

## **Assembly with Strap**

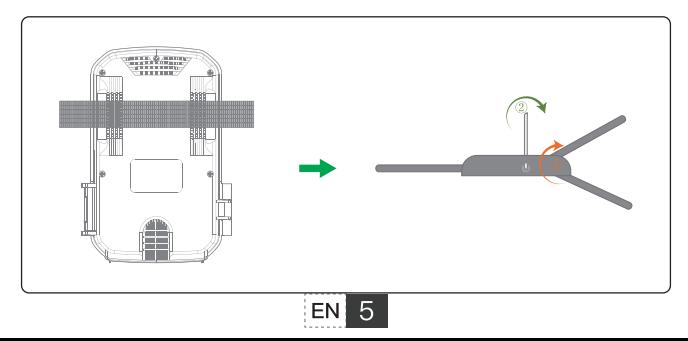

#### **Using the Camera**

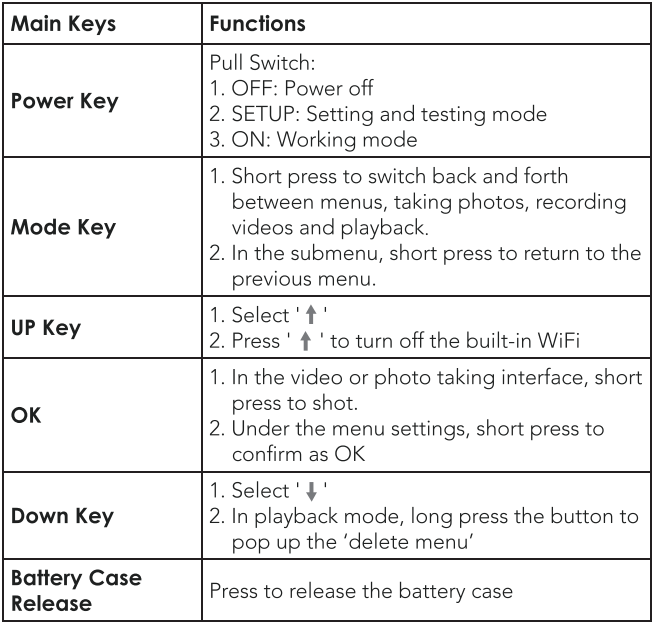

#### **Button 'OFF'**

The camera is completely off, only in this mode, you can unplug the memory card, replace the batteries.

#### **Button 'SETUP'**

In this mode, the camera screen will open, you can manually record videos or take photos, and you can also view the recorded files or change the setting options according to your own reference. When the camera is in 'SETUP' mode, the PIR sensors are on, when they

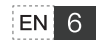

are triggered, the PIR indicators LED will flash. But in this mode, the camera will not take photos or record video when the PIR sensors are triagered.

#### **Rutton 'ON'**

When the camera is switched from 'SETUP' mode to 'ON' mode, it will enter standby with low power consumption, and the screen will turn off and the buttons will be disabled. The camera will respond to the PIR sensors only. It will turn on and take photos or record videos when the PIR sensor is triggered, then return to standby afterwards.

#### **Button 'MODE'**

'Photo', 'video', 'photo+video' mode are available. Under the 'Photo+Video' mode, the camera first takes a set number of photos before recording a video.

#### **Photo Resolution**

24MP/20MP/16MP/12MP/10MP/8MP/5MP/3MP/2MPare available. The higher the resolution, the larger the space occupied on SD card.

#### Picture NO.

You can choose the photo count to be taken when the camera get triggered. 1P/2P/3P are available.

#### **Video Resolution**

1728\*1296P, 1920x1080P, 1280x720P, 720x480P, 640x480P are available. The higher the resolution, the larger the space occupied on SD card

#### **Universal Keys**

Press '♦' and ' ↓' button to adjust values, press 'OK' button to confirm change and switch to next digit, press 'MODE' button to exit the setting.

#### **Video Length**

5s~180s available, default 5 seconds.

Select the duration of the video as needed. Please pay attention to that when recording manually in the Setup mode, the camera will stop recording after 29 minutes / the video size reaches 4GB / the

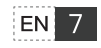

memory card is full / the battery is in low power.

• Notice: The power consumption of 10s video recording is the same as 150 photos. Therefore please record the video according to the actual situation to extend battery life.

#### PIR Interval

Photo Mode / Video Mode, 10"~59'59" available for both of them. Select the interval as needed. After the selected interval, the camera is triggered and photographs only if an animal enters the detection range.

The camera doesn't take any photos or videos during the selected interval, which avoids unnecessary shootings.

The shorter the interval, the more frequently the camera shoots, and the faster the battery is consumed.

#### **PIR Sensitivity**

High / Medium / Low available

Select the sensitivity according to the actual situation. For example, if the subject is a small animal, you need to choose high or medium sensitivity. The PIR sensor determines if there are animals by detecting the difference in temperature. The smaller the animal, the smaller the temperature difference.

#### **IR LED**

Auto / Super Fine / Economy available Select 'Auto', the camera will adjust the IR LED brightness automatically depending on the ambient light conditions. Select 'Super Fine', the camera will maintain the brightest infrared liaht.

Select 'Economy', the camera will maintain the darkest infrared light.

#### **Time Lapse**

On / Off available

Select 'On' and then set the time interval. After the time interval, the camera will take photos or videos automatically whether or not an animal is in the detection range.

For example, if the process of flowers blooming has to be recorded,

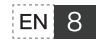

time lapse can be used. The camera automatically takes pictures after every set time intervals.

#### **Monitoring Period**

Timer 1 Start / Timer 1 Stop, Timer 2 Start / Timer 2 Stop available Select 'On' and click 'OK' to confirm, then click ' ↓' to set the starting working and ending working time.

After completing the settings, the camera will only take pictures or videos during the selected working hours every day. Beyond the period, the camera will be on standby.

For example, if the start time is set to 18:35 and the end time to 8:25, the camera will be operational from 6:35 pm of the current day until 8:25 am of the following day. During the period, the camera will be triggered once animals enter the detection range. Beyond the period, the camera will not take any photos or videos.

#### **Record Audio**

On / Off available

Select 'On' or 'Off' as needed

After choosing 'On', the camera will only record audio during the video recording. Beyond the period, the camera will not record any voice

#### Date/Time

DD / MM / YY, MM / DD / YY, YY / MM / DD available, press 'OK' to confirm change and switch to next digit, after setting the date/time. press 'MODE' button to exit Date/Time setting.

#### **Time Format**

12H/24H available Choose 12 hours system or 24 hours system.

#### **Date Stamp**

On / Off available Select 'On' and then the date watermark will be displayed on photo or video

#### Camera Name

Setup the camera name and it will be displayed in the photo watermark

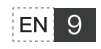

#### **Beep Sound**

On / Off available Select 'On' and then you will hear the beep sound when press **buttons** 

#### Language

English / French / Spanish / Portuguese / German / Italian / Chinese available. Choose the language as needed.

#### **Password Setting**

Setting a startup password can prevent others from changing camera parameters. Please enter '1111' to unlock the camera if you forgot your password. Choosing 'On' then click 'OK' to set up the password, press the '  $\uparrow$  'and '  $\downarrow$  ' button to adjust values of password. Press MODE to switch to the next password value. When finishing the settings, click 'OK' to exit the password setting.

#### Auto WIFI Off

1 Minute/2 Minutes/3 Minutes available

Setup the period so the camera will automatically turn off WIFI when it is not connected to a smartphone within the preset time.

Notice: If the WiFi connection is disconnected, you need to open the APP to reconnect manually.

#### Format

Cancel /OK available Select 'OK' to delete all data from the memory card.

#### **Default Settina**

Cancel /OK available Select 'OK' to return menu setting to defaults.

#### Version

Check firmware version

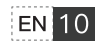

## **WIFI and APP**

Please scan the following QR code to download the APP on the smartphone first.

For the Android system, please search for 'Hunting Cam Pro' in Google Play to download.

For the IOS system, please search for 'Hunting Cam Pro' Store to download.

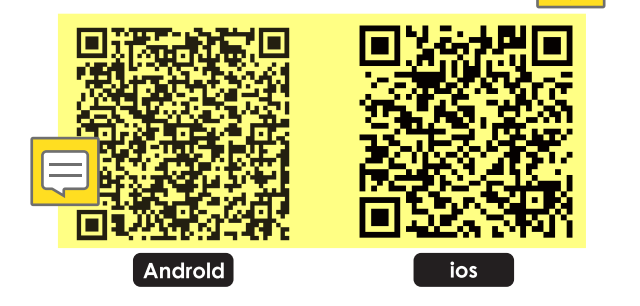

#### The Processes of WiFi Connection:

1. Press '  $\dagger$ ' button for 3 seconds in the 'SETUP' mode, or press 'ON' button on the wristwatch to open the built-in wifi of the camera, the screen will display the ' $\hat{\mathcal{P}}$ ' connection interface. When the indicator light flashes alternately on the camera, the interface shows as follow

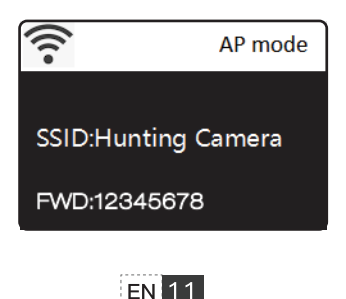

- 2. Click 'Settings' on the phone, and then click 'Wi-Fi' option, choose 'Hunting Camera' (built-in WiFi of camerra). The initial password is  $12345678'$
- 3. When the WiFi is connected successfully, the camera screen will show a connection interface as folllow. If the camera screen turns to black after some while, please press any key on the camera and the screen will light up again. If you want to disconnect the WiFi. please press ' + ' button.

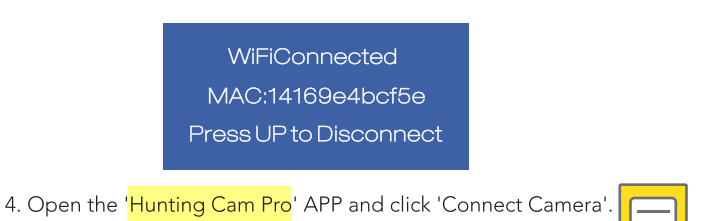

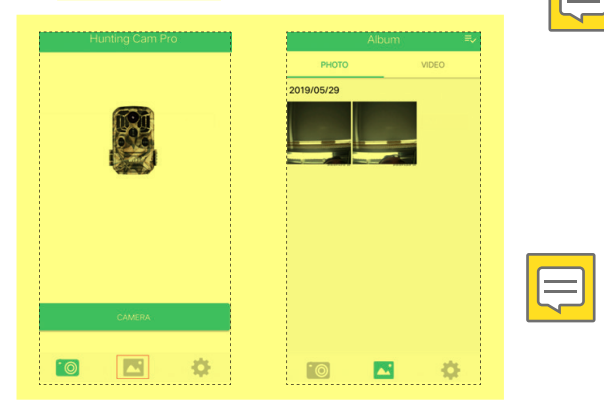

On the APP, you can preview the screen being shot in real time, and vou can take pictures/videos, set menu, playback/download/delete file, as well as downloaded files can be viewed in the APP album. which can be deleted or shared

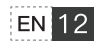

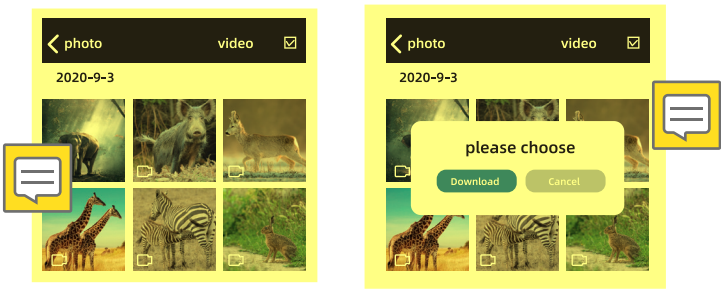

#### Exit WiFi Mode

- 10 Press '↑' button of the camera to exit WiFi, and the camera turns back to the recording interface, and the indicator light turns off.
- 2 Press 'OFF' button on the remote control. If the indicator light turns off, the WiFi has successfully turned off.

Notice: If you turn on 'Auto WiFi OFF', the camera will automatically exit WiFi mode after the selected time period (1 Minute/2 Minutes/3 Minutes available).

#### The Precautions of Camera Installation

You can use fastening strap or wall bracket to fix the camera.

- 1. The detecting range of the sensors is 120°. Please aim the main sensor at the area to be photographed to ensure that the subject is not missed
- 2. Place and test the camera as following: Fasten the camera to a tree or similar object at a height of 1-2 meters and aim the camera to the desired direction. Then move slowly from one side of the target area to the other side. While doing this, monitor the motion display.

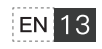

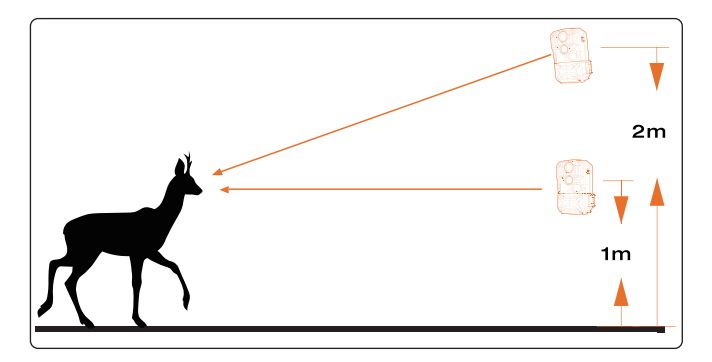

Working Principle of Sensors: If sensors light up in red, something have been detected by the front motion sensor. In this case, you can work out the best alignment for the camera.

Notice: To ensure that the camera doesn't make unwanted recordings of irrelevant movements, it should not be set up in a sunny location or close to branches.

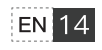

# **Mounting**

#### Using the Adjustable Web Belt

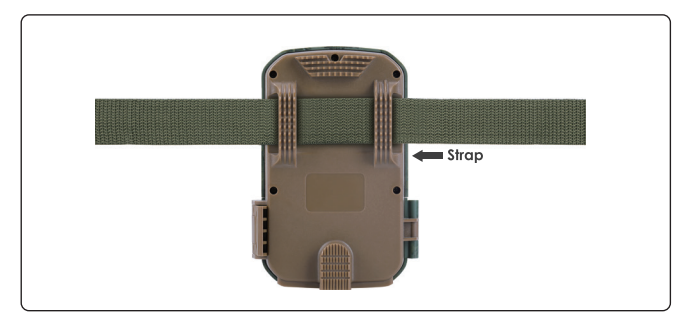

#### Using the Tripod Socket

- *ID* Drilled holes *ID* Tripod bolt
- 2 Counter screw 4 Hinge screws
- -

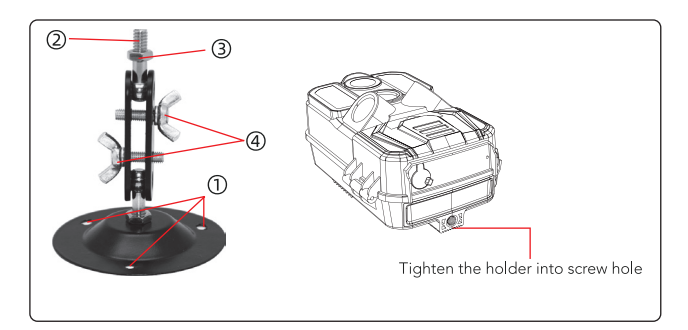

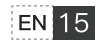

# **Enter ON Mode**

The standard application of the DL501 Camera is the 'ON' mode. In this mode, photos are either triggered by movement sensors or at intervals according to the respective setting. Please switch to the 'SETUP' mode, adjust the settings as you want, then switch to the 'ON' position. The red LED will flash and the screen will count down 5 seconds, and then the camera will work automatically. As soon as wild animals or other objects enter the detection area of the sensor zone, the camera starts to record photos and videos.

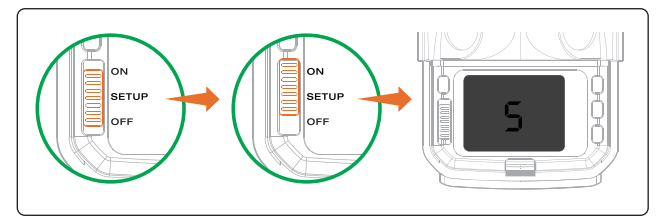

- . In the daytime, IR LEDs will not work(the photos and videos in color). At night, the IR LEDs will start working automatically (photos and videos in black and white).
- . The PIR Interval is 1 minute defaulted. 59' 59" optional.
- · Please set up recording mode and related parameters before entering the 'ON' mode.
- If the battery is in low power, the camera is not enough to turn on the IR LEDs and can't take any photos or videos at night. Therefore, we recommend using 8x 1.5V AA batteries (external power supply is at least 6V) for good night vision. Please don't use 4x batteries or 1.2V external power supply.

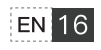

# **Technical**

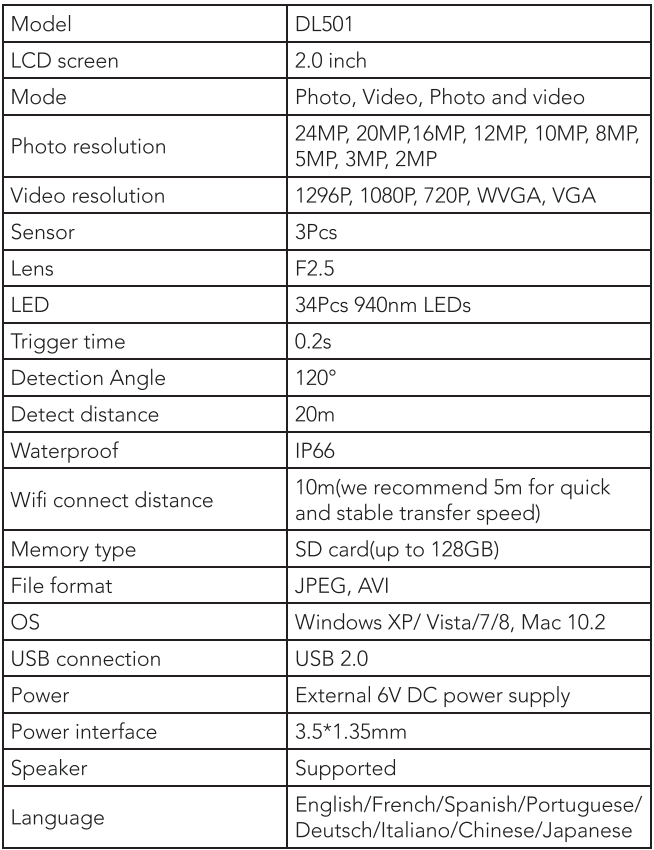

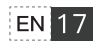

# **Simple Trouble Shooting**

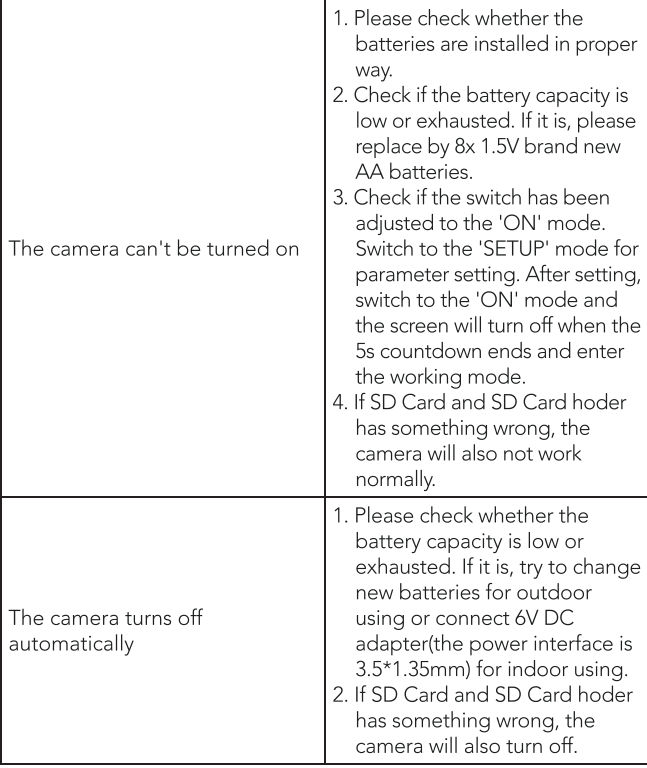

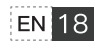

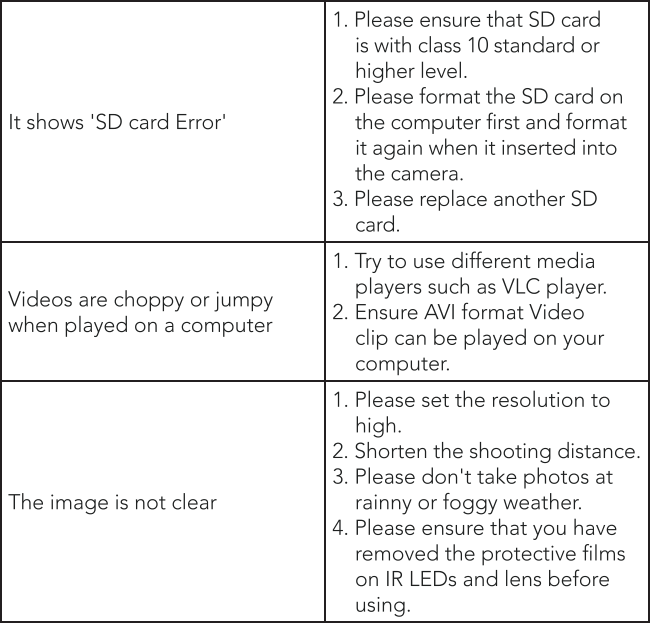

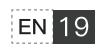

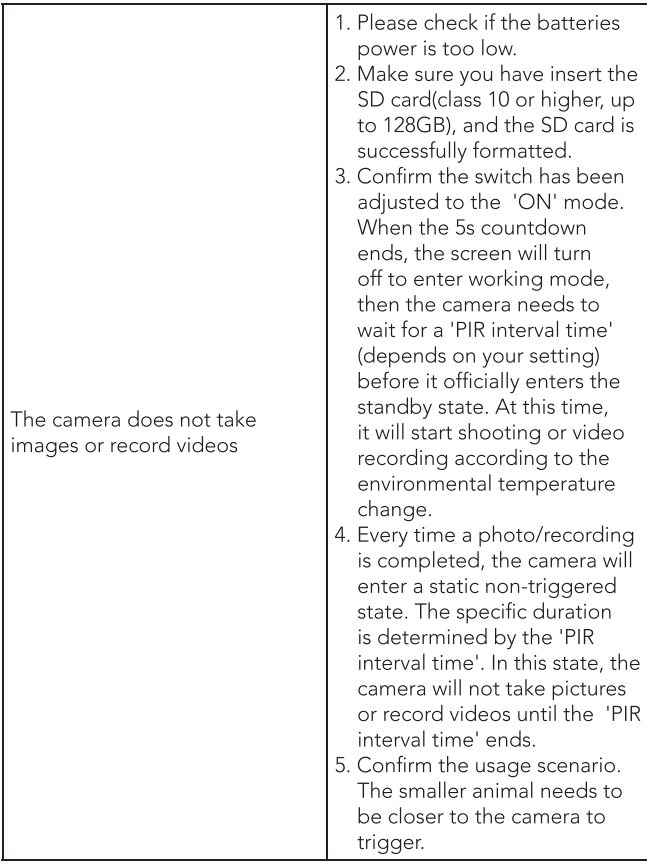

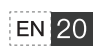

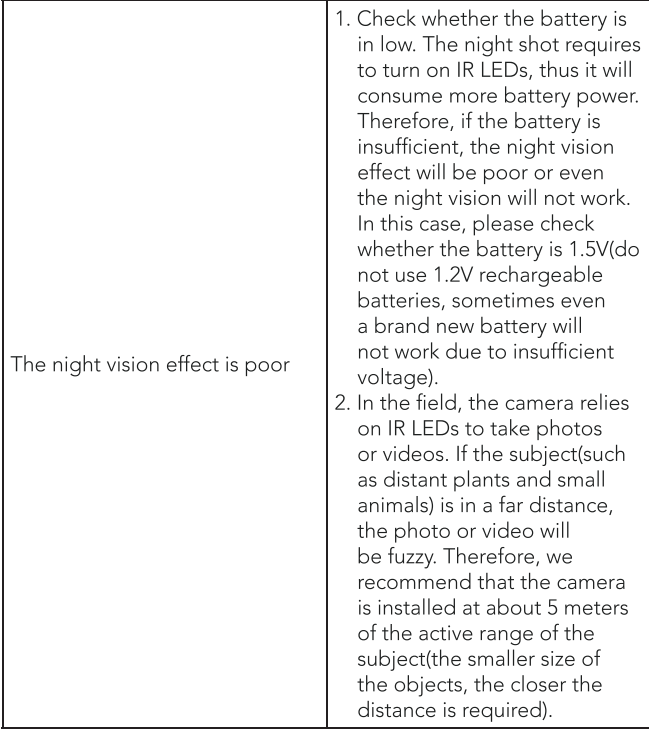

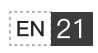

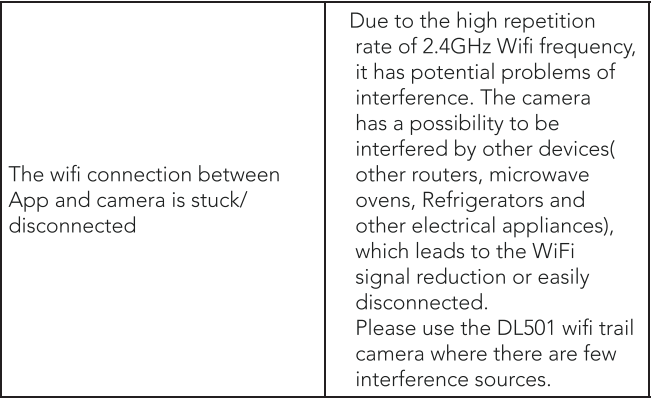

Note: Specification could be subject to modification due to updating. Please regard the actual product as the standard form.

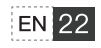